## How to activate Kill Switch?

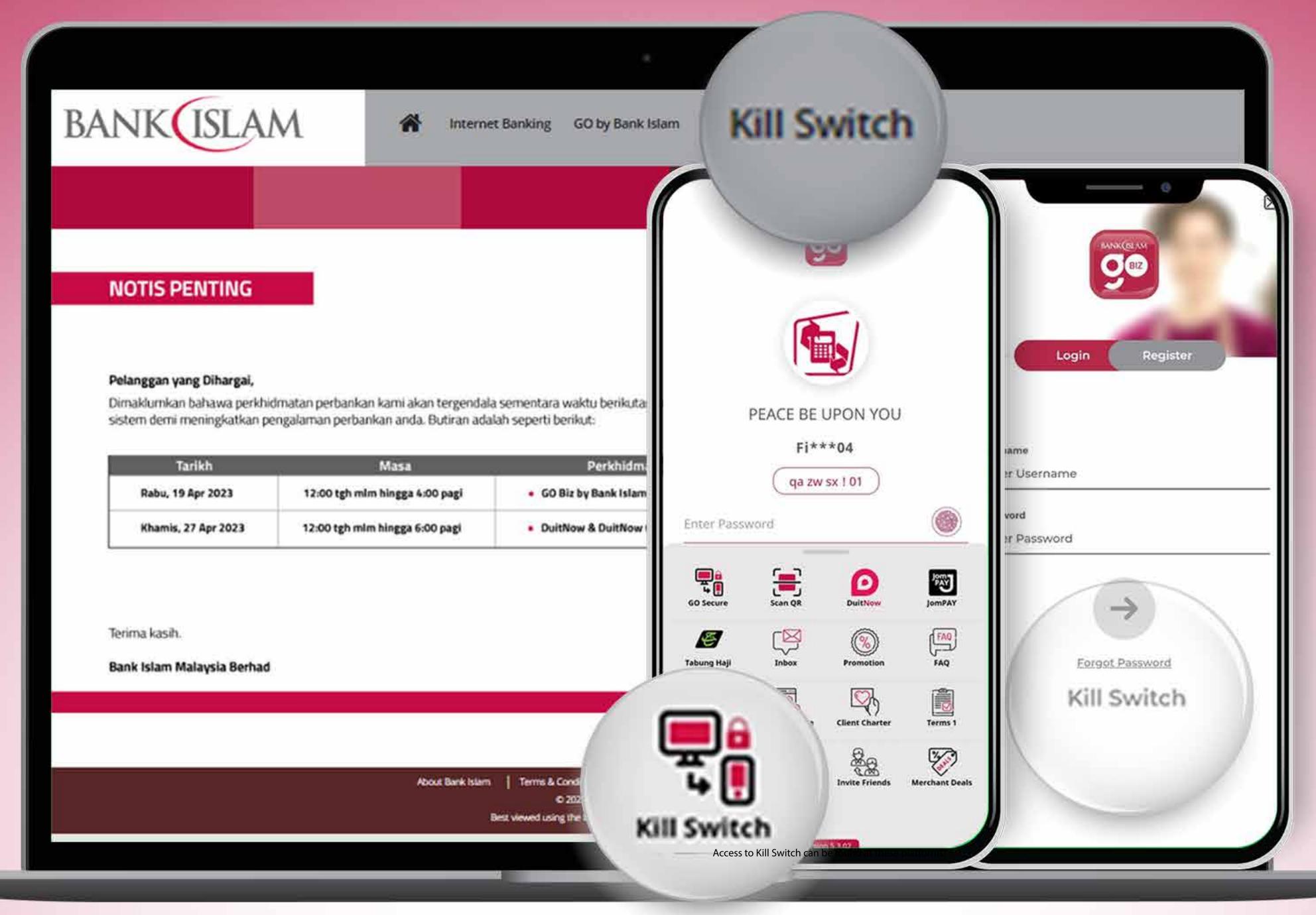

You can access Kill Switch via

Internet Banking

GO by Bank Islam

GO Biz by Bank Islam

www.bankislam.com

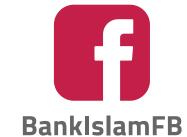

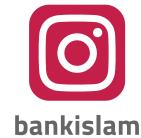

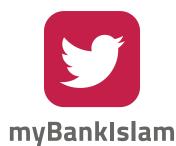

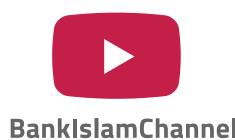

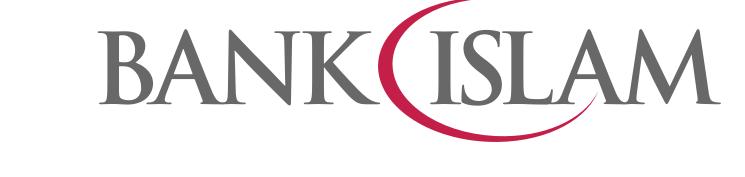

# Upon clicking the 'Kill Switch' button, you will be directed to the Kill Switch homepage

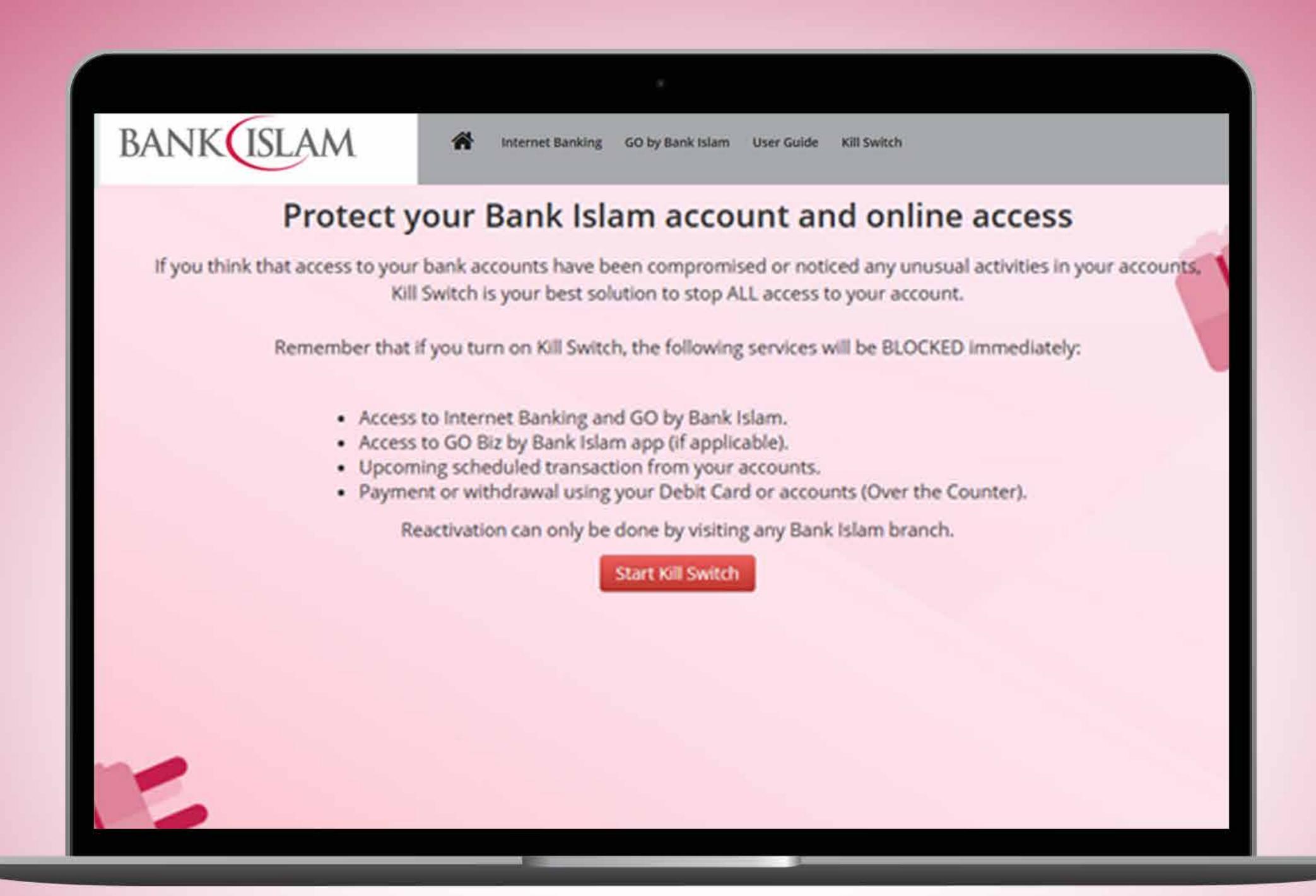

Click the 'Start Kill Switch' button to perform Kill Switch

#### Complete the identification form

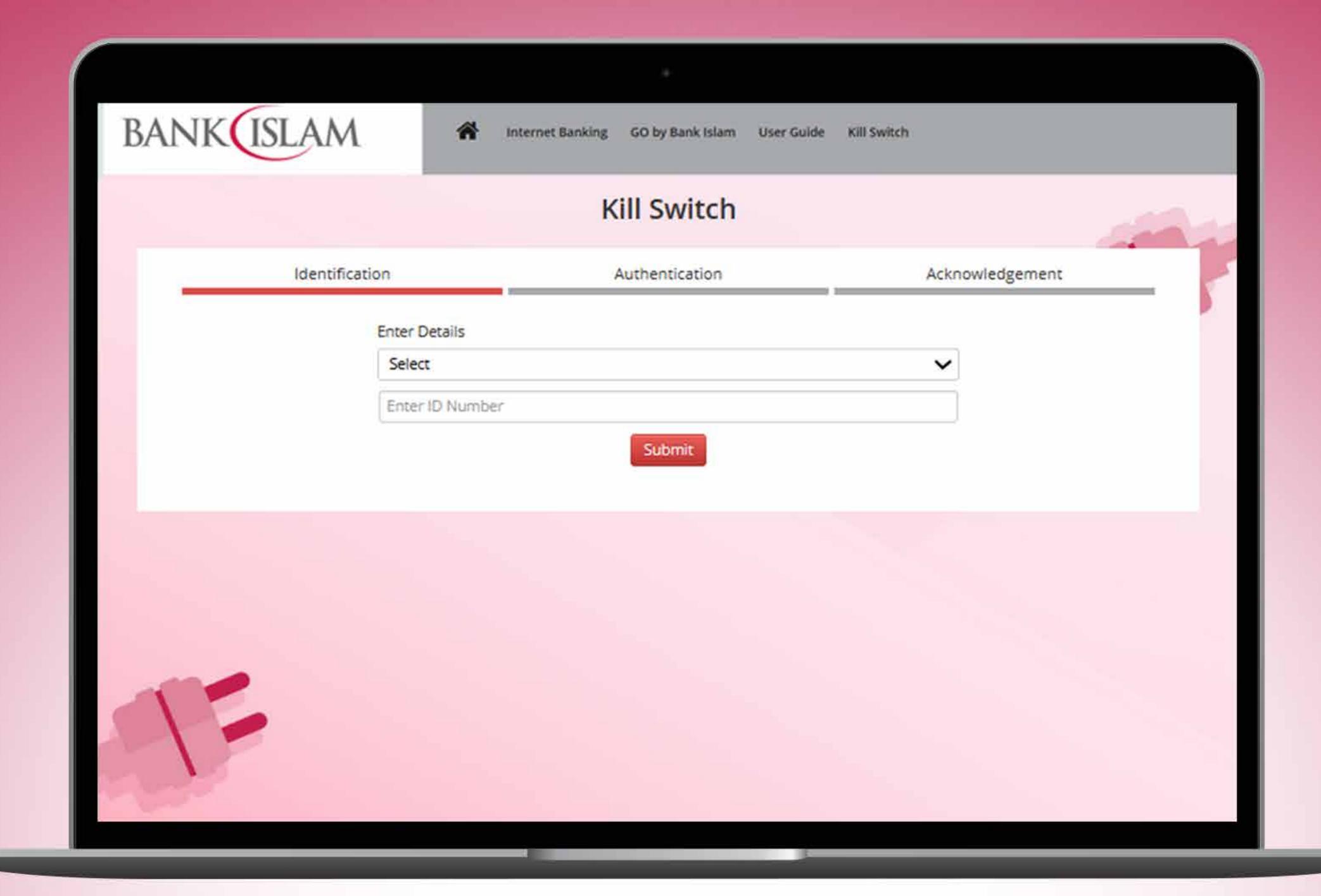

- Step 1 Select ID Type
- Step 2 Key in ID number based on the selection made
- Step 3 Click 'Submit' to proceed

#### Authentication Screen

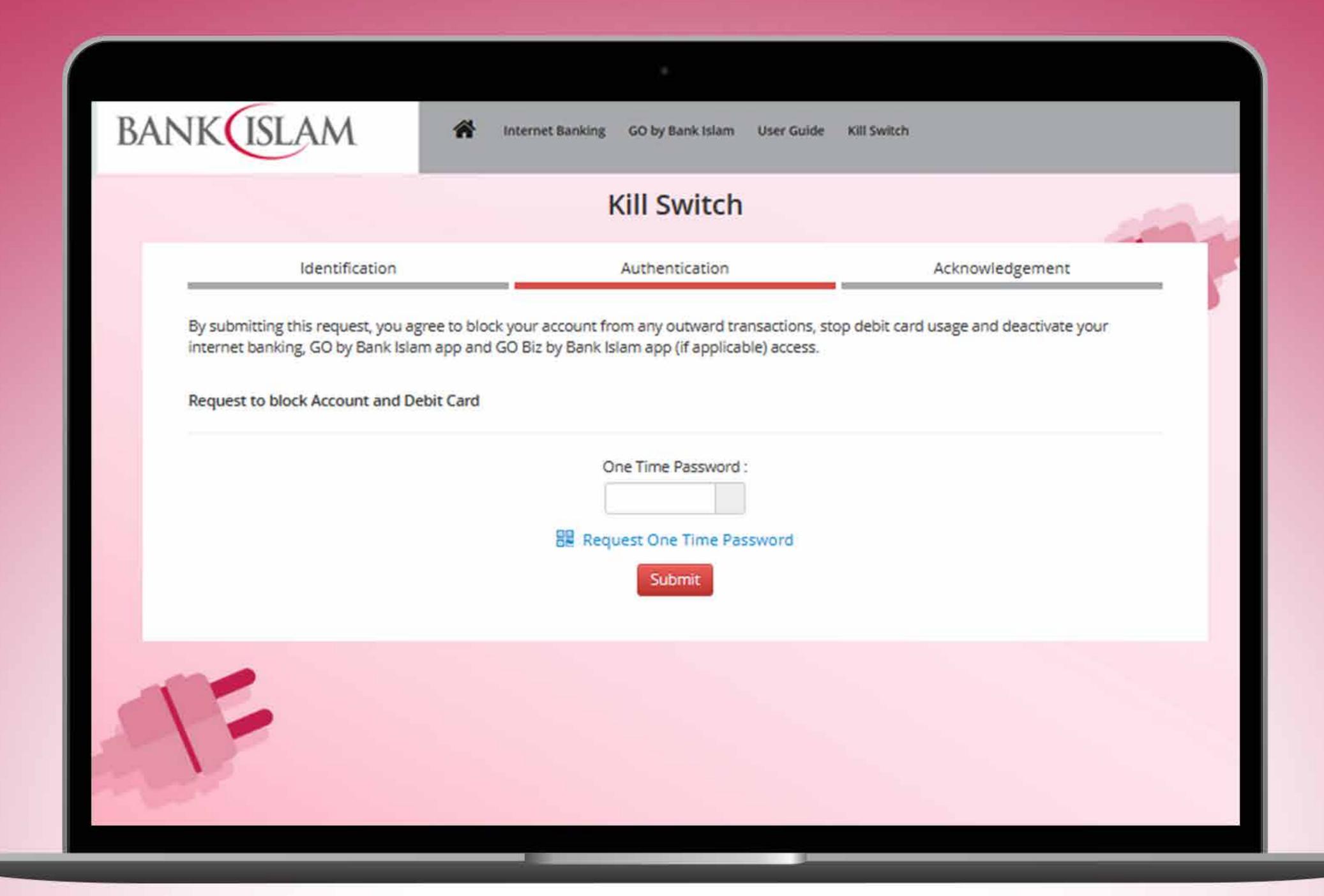

- Step 1 Request and key in the OTP for authentication
- Step 2 Click 'Submit' to complete Kill Switch request
- Note: IB user will receive OTP via IAC number

Non-IB user will receive OTP sent to the registered phone number

### Upon completion, you will see the Acknowledgment Screen

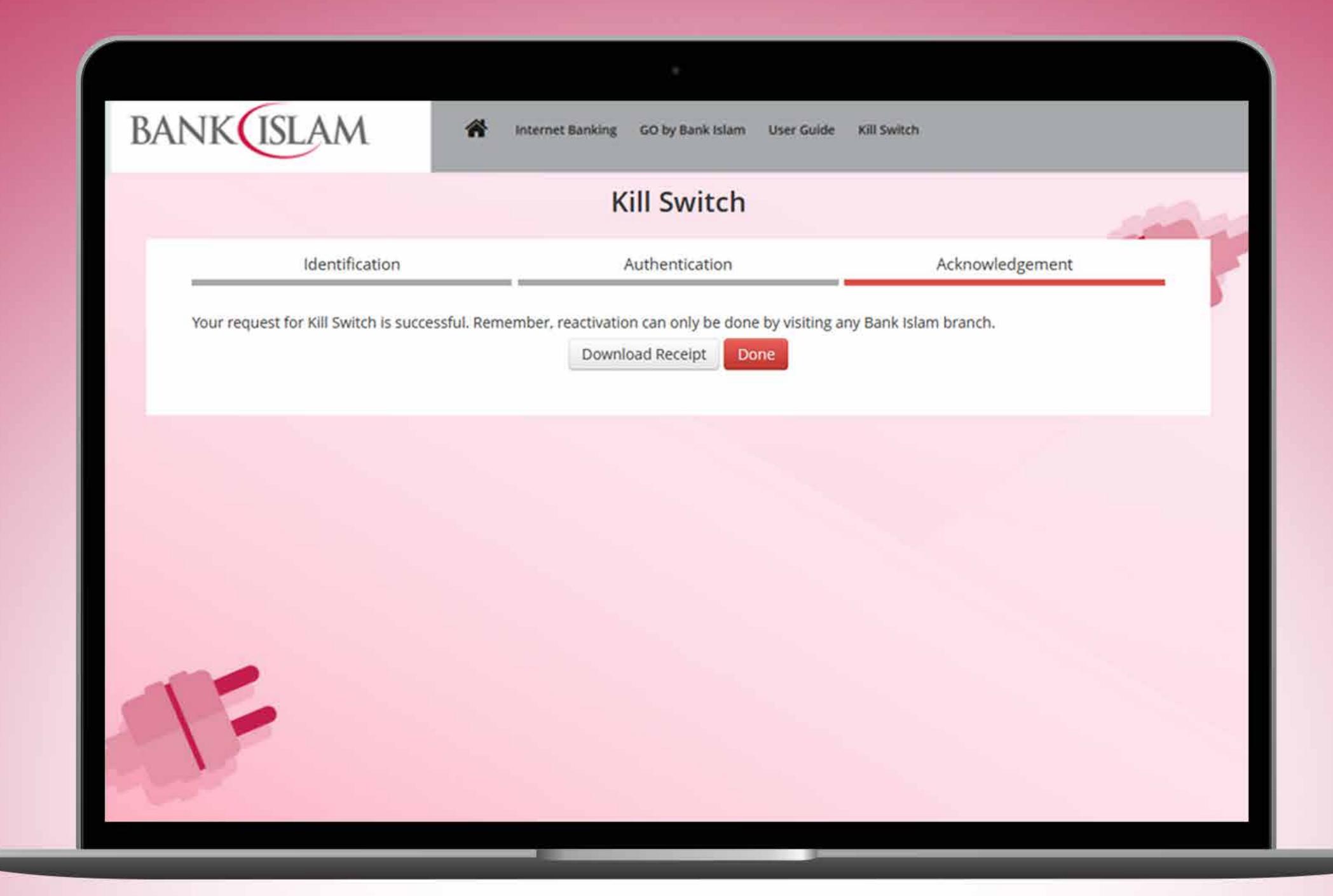

This means your Kill Switch request is successful

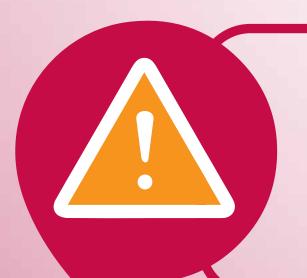

Reactivation of accounts can only be made by visiting any Bank Islam branch

#### Download this receipt

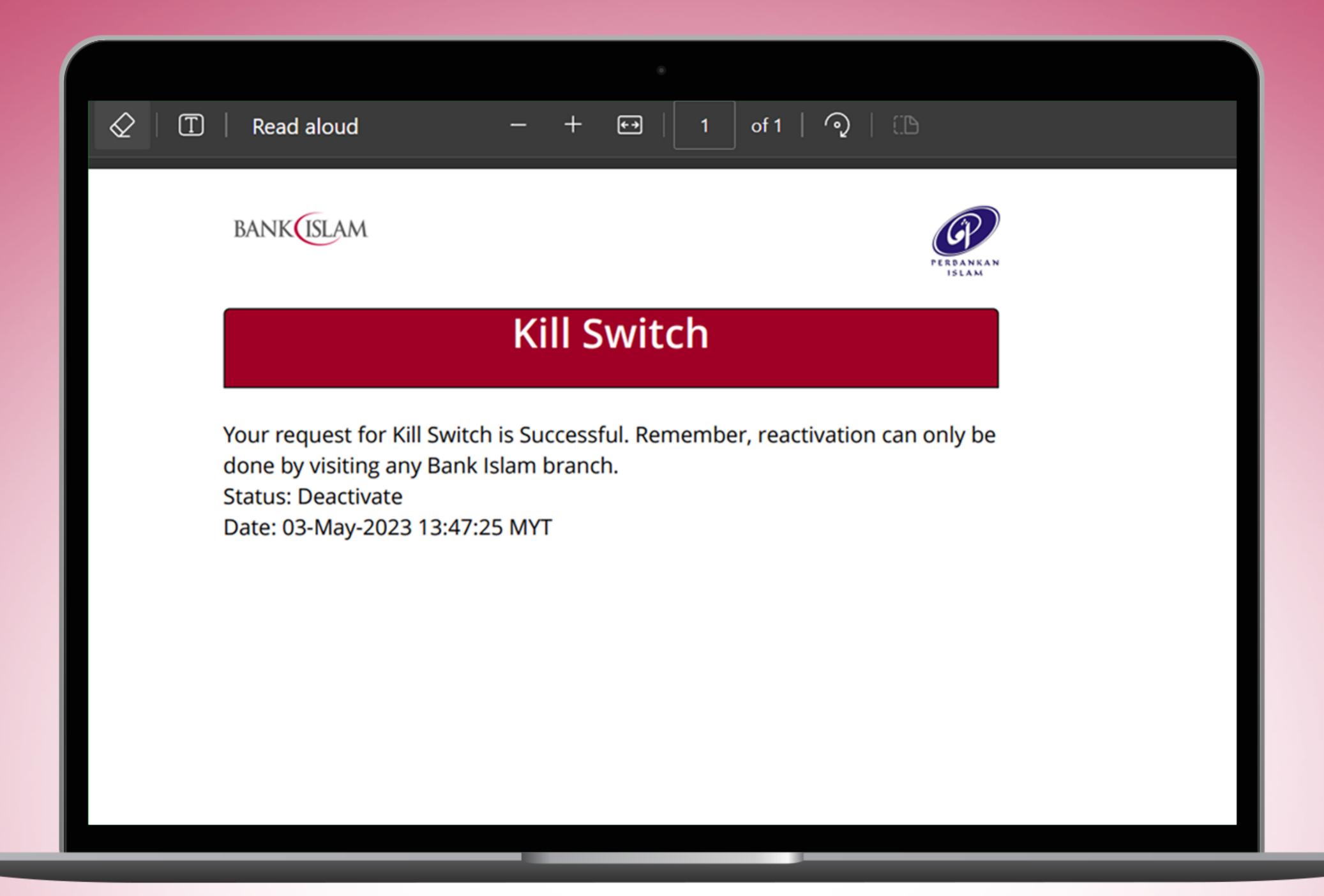

The receipt can be downloaded as proof of request